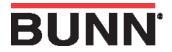

To restore the SmartWAVE® with a digital display to the facotry defaults you will need to complete the following steps.

- **Step 1**: Unplug the brewer.
- Step 2: Press the ENABLE BREW ON/OFF switch and plug the brewer into the power source.
- Step 3: Press the ENABLE BREW ON/OFF switch for 10 seconds. During those 10 seconds the middle bars on the display will be on. After 10 Seconds the 3 upper, middle and lower bars on the display will be lit for 5 seconds. During those 5 seconds, release and again press the ENABLE BREW ON/OFF switch to restore default set tings the display will read DONE.

To exit the programming mode at any time, press and release the ON/OFF button located on the user interface. The display will return to the main screen. If the programming cannot be access then the programming lockout dip switch is in the ON position. The switch is located on the control board. Remove the control board access panel, locate the switch and place it into the OFF position.